## Logging on to Firefly from home

Open a browser and go to www.townclose.com

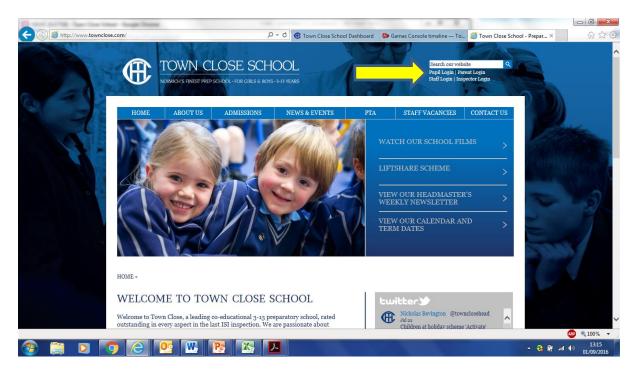

Click on Pupil Login which will take you to the Firefly sign in page

Or you can use the direct link which is

townclose.fireflycloud.net

| https://townclose.fireflycloud.net/login/login.aspx?prelogin=h | ttp%3a%2f%2ftownclose.fireflyclo 오 ਦੇ C<br>Cogin - Town Cl<br>TOWN CLOSE S<br>Town Close School |                                       |
|----------------------------------------------------------------|-------------------------------------------------------------------------------------------------|---------------------------------------|
|                                                                | Please enter your details to log in<br>Site login (Firefly)                                     | Or log in with Cloud Users Office 365 |
|                                                                | Log in<br>Forgotten your password?                                                              | S firefly                             |

## Select the Office 365 login option

| 🗲 💮 🕅 https://login.microsoftonline.com/common/vsfed?wa=wsignin1.0 🖉 - 🔒 Microsoft Corporation [US] 🖒 🕅 Sign in to Firefly Learning P X | û ☆ @                                                                                                    |
|----------------------------------------------------------------------------------------------------|----------------------------------------------------------------------------------------------------|
|                                                                                                    | Firefly Learning Platform                                                                                               |
|                                                                                                    | Sign in with your work or school account                                                                                |
|                                                                                                    | 15hughest@townclose.com                                                                                                 |
|                                                                                                    | Password                                                                                                    |
|                                                                                                    | □ Keep me signed in                                                                                                    |
|                                                                                                    | Sign in Cancel                                                                                                    |
|                                                                                                    | Can't access your account?                                                                                              |
|                                                                                                    |                                                                                                    |
|                                                                                                    | Don't have an account assigned by your work or school?<br>Sign in with a Microsoft account                              |
|                                                                                                    | Your work or school account can be used anywhere you see this symbol.<br>© 2015 Microsoft Terms of use Privacy & Cookes |
|                                                                                                    | ▲ 隆 🕃 🌵 🙄 II 12:11<br>10/09/2015                                                                                        |

Your child will enter their new format email address: <u>username@townclose.com</u> and click on password and you will be redirected to this page: The format is 16hughest@townclose.com

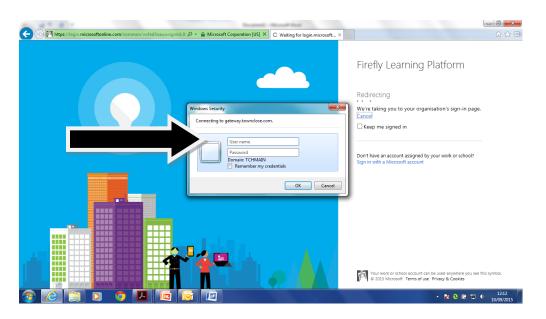

Your child will enter their usual email address and password. Eg 16 hughest@townclose.com and password

|                           |                                | Docur                                                                                                  | ment1 - Microsoft Word                                   |                                                                                                    |                |                                               |
|---------------------------|--------------------------------|----------------------------------------------------------------------------------------------------|----------------------------------------------------------|----------------------------------------------------------------------------------------------------|----------------|-----------------------------------------------|
| Home Insert Pa            | age Layout References Mailings | Review View                                                                                            |                                                          |                                                                                                    |                | ۲                                             |
| Paste<br>V Format Painter | bri(Body) • 11 • А́ ́ ́ ́ ́    | 田·田·영·德伊(如何)<br>曹吉吉 (明· 소·田·                                                                           | AaBbCcDc AaBbCcDc AaBbC<br>T Normal T No Spaci Heading 1 |                                                                                                    |                | A Find *<br>align Replace<br>les * k Select * |
| Clipboard 🕫               | Font 🕞                         | Paragraph 5                                                                                            |                                                          | Styles                                                                                                    |                | G Editing                                     |
|                           |                                | Vindows Security<br>Connecting to gateway towns<br>Istrughese<br>Istrughese<br>Onionin TCM<br>Remember | Interest X C Starting for hyporecounds, a<br>lose com.   | arning Platform<br>et your organisation's sign in page.<br>et a your organisation's sign in page.<br>et a support by our work or school? |                |                                               |
| Page: 2 of 2 Words: 6 🥸   |                                |                                                                                                    |                                                          |                                                                                                    | 🔲 🕄 🗟 🗮 140% 🕤 | 0 📀                                           |
| 🚳 🙆 🔚                     | D 🧿 🔼 🖻                        |                                                                                                    |                                                          |                                                                                                    | - Na 🕹 🕅 🗇 I   | ) 12:12<br>) 10/09/2015                       |

| http://townclose.fireflycloud.net/dashboard |             |               |           | クー C Dashboard — Town Close S × |            |              |                       | <b>ŵ</b>            |                   |
|---------------------------------------------|-------------|---------------|-----------|---------------------------------|------------|--------------|-----------------------|---------------------|-------------------|
| • •                                         |             |               |           | Dash                            | board 🗹 Ta | sks 👻 📕 Mark | book 📕 Book           | marks 🌔 Tr          | evor Hughes       |
|                                             | 10.         |               |           | -                               |            |              |                       |                     |                   |
|                                             |             | 8             |           |                                 | 8          | - 60         |                       | - 69                |                   |
| TOWN CLOSE SCHOOL                           | Home        | Pre-Prep      | Prep      | Subjects                        | Staff      | Governors    | IT Support            | Firefly<br>Training | ٩                 |
|                                             |             |               | the party |                                 | 1          | -            |                       | 2.0                 |                   |
| Announce                                    | ements      | & Message     | es        |                                 | Ø          | Send Message |                       | Calendar            |                   |
| I've sent it haven't                        | 17          |               |           |                                 |            |              | Today                 |                     |                   |
| POSTED BY DAVID HALL, 01/09/2015 AT 15:34   |             |               |           | 8                               |            |              | Thursday 10 September |                     |                   |
|                                             |             |               |           |                                 |            |              | Tomorrov              | v                   | •                 |
| View All Annour                             | cements & M | essages (1) » |           |                                 |            |              |                       |                     |                   |
|                                             |             | 1             |           | C                               | - JI       |              |                       | Bookmarks           |                   |
|                                             |             |               |           |                                 | F= /       |              | Newest Rec            | ommended            | dit Page          |
|                                             |             |               |           |                                 |            |              |                       | - 💻 🎼 🏵 🗑           | 12<br>12<br>10/09 |